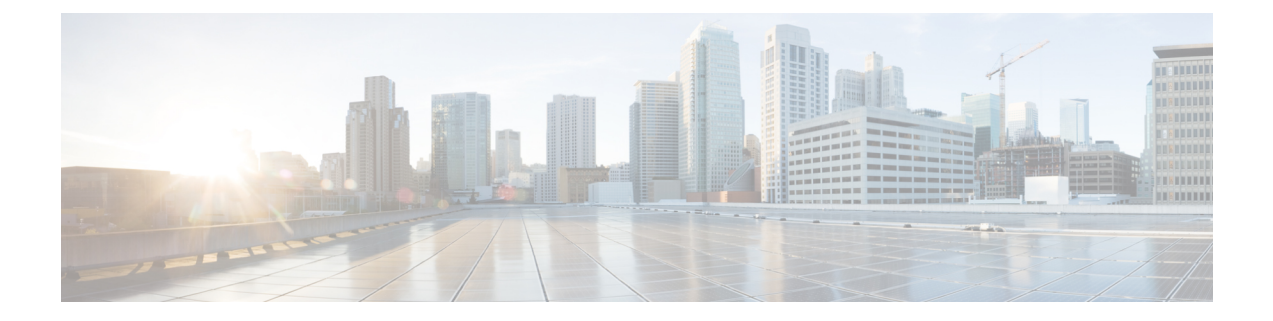

## **Variables**

Variables are used in report filters while generating reports. You can create a Variable by defining a set of values. A Variable once created can be reused as a filter for a specific field and the related Record Type.

• Create, Edit, View, and Delete [Variables,](#page-0-0) on page 1

## <span id="page-0-0"></span>**Create, Edit, View, and Delete Variables**

To create a new variable:

- **Step 1** Click **Variables** > **New**.
- **Step 2** Enter a name for the variable.
- **Step 3** Select a value from the **Associated Column** drop-down list.
- **Step 4** Define **Values** and add a **Description**.
- **Step 5** Define the **Scope** of the variable. The scope can be:
	- **USER**-Variable is defined and used only by the user.
	- **GLOBAL**-Variable can be used across organizations. Toggle **Is Value Shared?** to share the variable across organizations or restrict the use within your organization.

## **Step 6** Click **Save**.

Click the  $\Box$  to view, edit, copy, or delete the variable.

 $\mathbf I$